Navigate is Coming! Student Government Association Board Meeting January 26, 2021

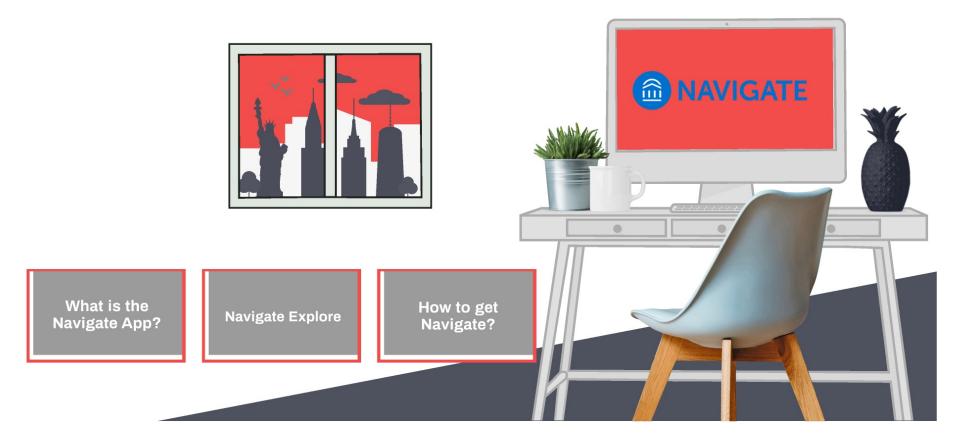

### The Navigate App

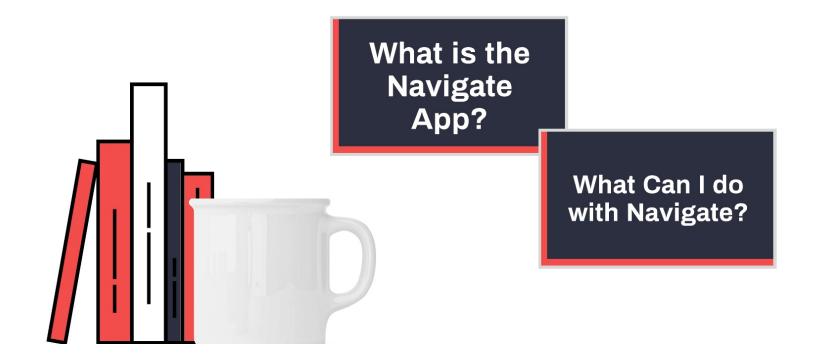

### What is it?

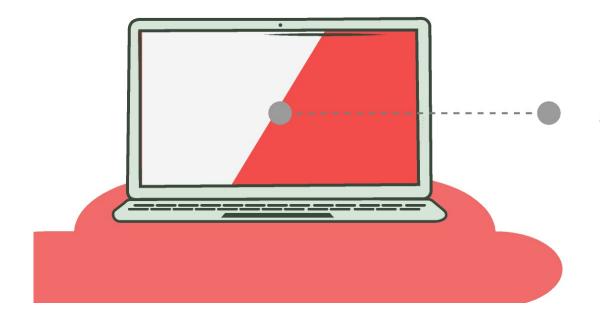

Navigate is a free mobile app designed to help you thrive at York College! Whether you're new to York or you're on your way to graduation, Navigate is customized to help you engage in campus life and have a rewarding college experience.

### What Can I do with Navigate?

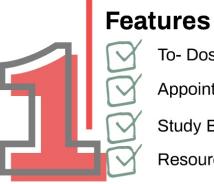

To- Dos

**Appointments** 

**Study Buddies** 

Resources

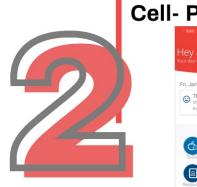

#### **Cell- Phone display**

Fri, Jan 15 CRefresh + Add R There's nothing to do today

EXPLORE 2 **₽**₽ **E**  Navigate is Coming! Student Government Association Board Meeting January 26, 2021

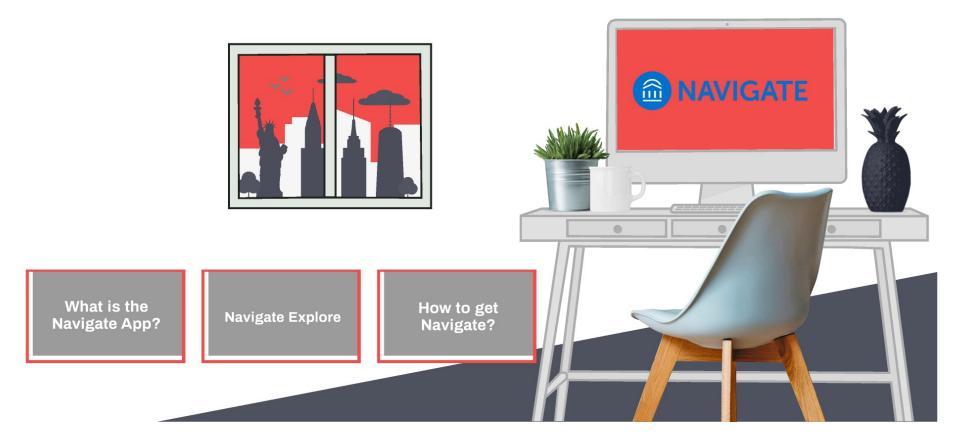

### **Features**

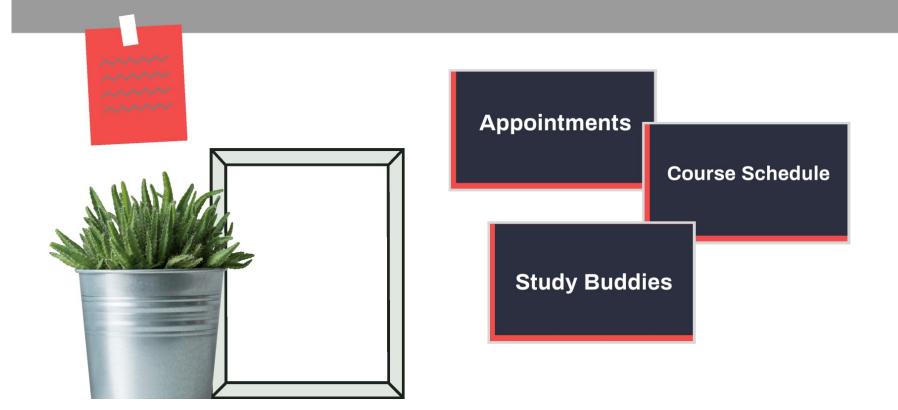

### How to!

- **1.** Login to Navigate via the app or through your <u>https://</u>www.york.cuny.edu/academics/navigate
- **2.** Click on the appointments icon
- **3.** Click schedule an appointment
- 4. What type of appointment Select Advising
- 5. College or Area Select Liberal Arts and Social Sciences

**6.** Select your major (Exercise Science, Fitness & Sports, Sports Administration or Human Nutrition and Foods)

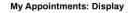

-

#### My Appointments: Display Details

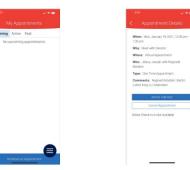

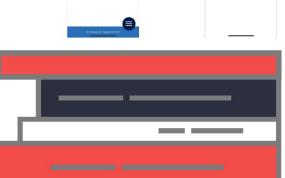

#### My Appointments: Display

#### My Appointments: D

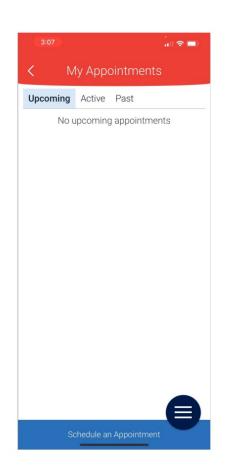

#### intments: Display

#### My Appointments: Display Details

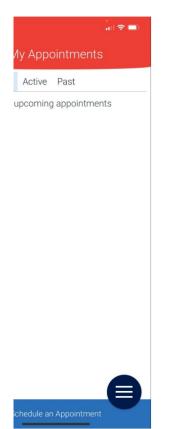

| Appointment Details                                                 | 5      |
|---------------------------------------------------------------------|--------|
| <b>When:</b> Mon, January 18 2021, 12:0<br>1:00 pm                  | 0 pm - |
| Why: Meet with Director                                             |        |
| Where: Virtual Appointment                                          |        |
| Who: Jillany Joseph with Reginald Madden                            |        |
| Type: One Time Appointment                                          |        |
| <b>Comments:</b> Reginald Madden: Ma<br>Luther King Jr, Celebration | rtin   |
| Add to Calendar                                                     |        |
| Cancel Appointment                                                  |        |
| FILL FILL                                                           |        |

9.

### **Class Schedule**

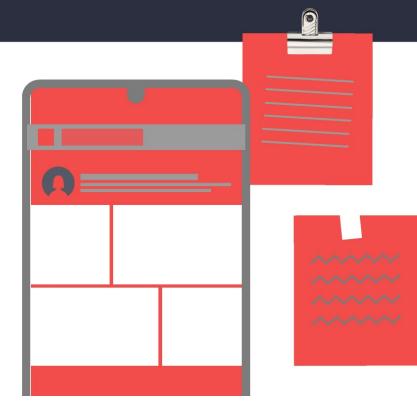

You can now view your Class Schedule whenever, wherever through the Navigate App!!

Course Schedule display Courses: 2021 Spring

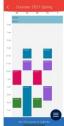

#### **Course description**

You can also view the course instructor, start and end dates of the course and finally an in-depth description of your courses

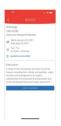

# **Courses: 2021 Spring**

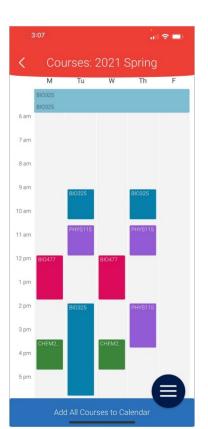

### **Course description**

You can also view the course instructor, start and

Courses: 2021 Spring

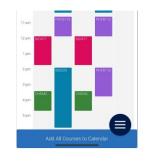

### **Course description**

You can also view the course instructor, start and end dates of the course and finally an in-depth description of your courses

Logolary
 Labolary
 Con 45203

 Martia January 29, 2021
 Con 45209

 Martia January 29, 2021
 Con 4520

 Martia January 29, 2021
 Con 4520

 Martia January 29, 2021
 Con 4520

 Martia January 29, 2021
 Con 4520

 Martia January 20, 2021
 Con 4520

 Martia January 20, 2021
 Martia January 20, 2021
 Martia January 20, 2021
 Martia January 20, 2021
 Martia January 20, 2021
 Martia January 20, 2021
 Martia January 20, 2021
 Martia January 20, 2021
 Martia January 20, 2021
 Martia January 20, 2021
 Martia January 20, 2021
 Martia January 20, 2021
 Martia January 20, 2021
 Martia January 20, 2021
 Martia January 20, 2021
 Martia January 20, 2021
 Martia January 20, 2021
 Martia January 20, 2021
 Martia January 20, 2021
 Martia January 20, 2021
 Martia January 20, 2021
 Martia January 20, 2021
 Martia January 20, 2021
 Martia January 20, 2021
 Martia January 20, 2021
 Martia January 20, 2021
 Martia January 20, 2021
 Martia January 20, 2021
 Martia January 20, 2021
 Martia January 20, 2021
 Martia January 20, 2021
 Martia January 20, 2021
 Martia January 20, 2021
 Martia January 20, 2021
 Martia January 20, 2021
 Martia January 20, 2021
 Martia January 20, 2021
 Martia January 20, 2021
 Martia January 20, 2021
 Martia January 20, 2021
 Martia January 20, 2021
 Martia January 20, 2021
 Martia January 20, 2021
 Martia January 20, 2021
 Martia January 20, 2021
 Martia January 20, 2021
 Martia January 20, 2021
 Martia January 20, 2021
 Martia January 20, 2021
 Martia January 20, 2021
 Martia January 20, 2021
 Martia January 20, 2021
 Martia January 20, 2021
 Martia January 20, 2021
 Martia January 20, 2021
 Martia January 20, 2021
 Martia January 20, 2021
 Martia January 20, 2021
 Martia January 20, 202
 Martia January 20, 202
 Martia January 20, 202
 Martia January 20, 202
 Martia January

### **Navigate Study buddies**

|                                                                          |                                                                                                    | our Navigate App<br>It can help you ge                                                                                                    | or Desktop lo-gin<br>et started! |
|--------------------------------------------------------------------------|----------------------------------------------------------------------------------------------------|----------------------------------------------------------------------------------------------------|----------------------------------|
| Here you start or join a<br>study group with your peers<br>in your class | Opt-in to receive notifications when new students join this group. To learn more, please visit, Notification Settings 2021 Spring Histology BI0325 - CRN 45280 Be the first to join ABJoin Histology BI0325 - CRN 45282 | Here you start or join a<br>study group with your<br>peers in your class<br>- help with Homework<br>- Studying for an exam<br>- sharing study materials | Buddies joined yet.              |
|                                                                          | Be the first to join ARJoin Evolution BIO477 - CRN 45483 Be the first to join ARJoin                                                                                                    |                                                                                                    | aAJoin                           |

# Here you start or join a study group with your peers in your class

### Here you start or join a study group with your peers in your class

| 3:05 🔲 🗢 🗖                                                                                                    |
|----------------------------------------------------------------------------------------------------|
| < Study Buddies                                                                                                    |
| Available Groups ①<br>Opt-in to receive notifications when new<br>students join this group. To learn more, please<br>visit_Notification Settings<br>2021 Spring |
| Histology<br>BIO325 - CRN 45280<br>Be the first to join                                                                                                    |
| Histology<br>BIO325 - CRN 45282<br>Be the first to join                                                                                                    |
| Evolution<br>BIO477 - CRN 45483<br>Be the first to join                                                                                                    |

### Here you start or join a study group with your peers in your class

- help with Homework
- Studying for an exam
- sharing study materials

# Here you start or join a study group with your peers in your class

- help with Homework
- Studying for an exam
- sharing study materials

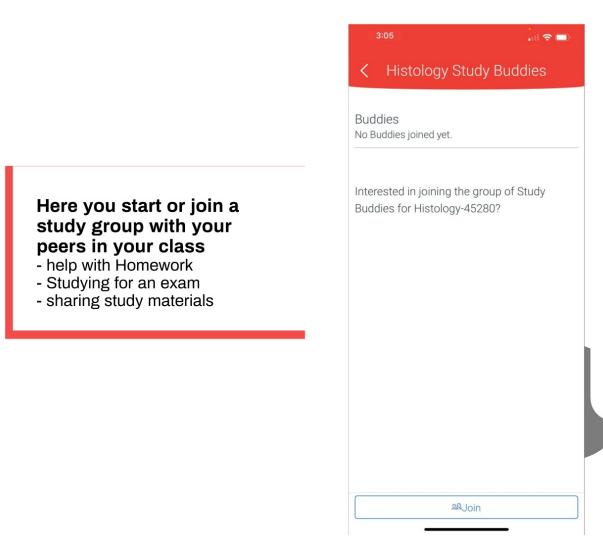

Navigate is Coming! Student Government Association Board Meeting January 26, 2021

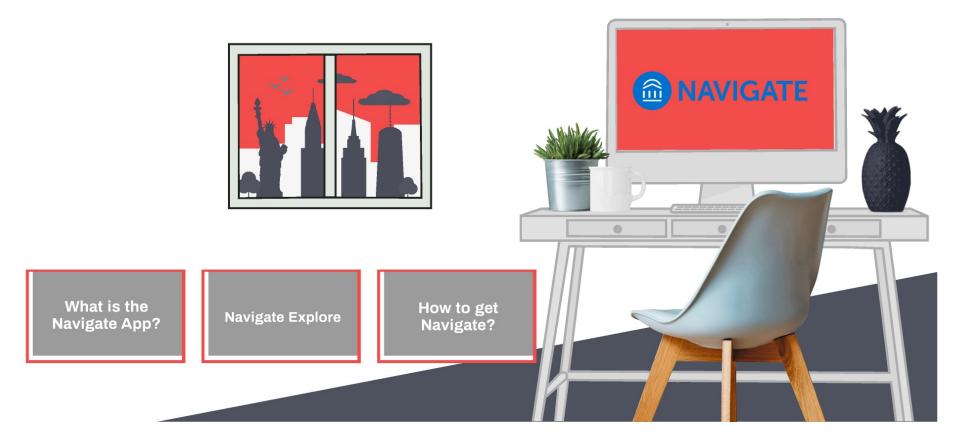

## Where and how do I get the Navigate App?

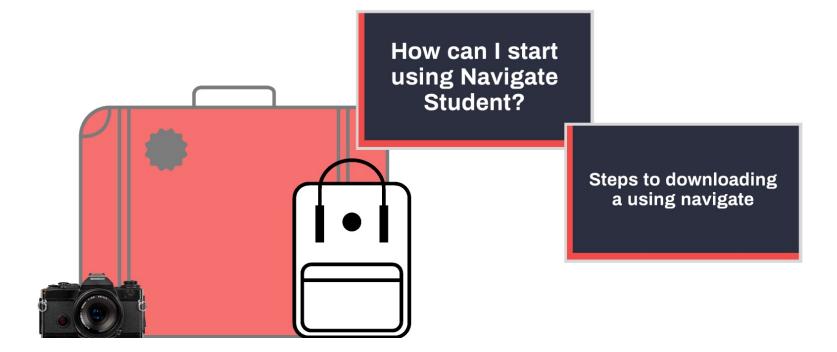

## How can I start using Navigate Student?

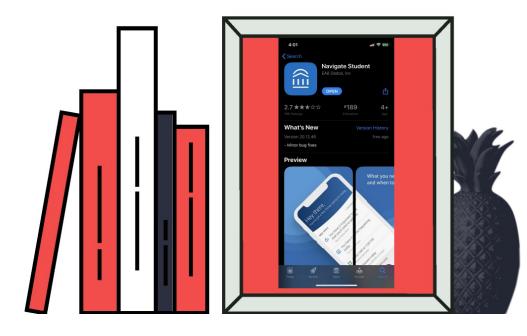

Download Navigate for free in the App Store or Google Play by searching for "Navigate Student." For the desktop version, go to https://www.york.cuny.edu/ academics/navigate. using your CUNYfirst username and password.

### Steps

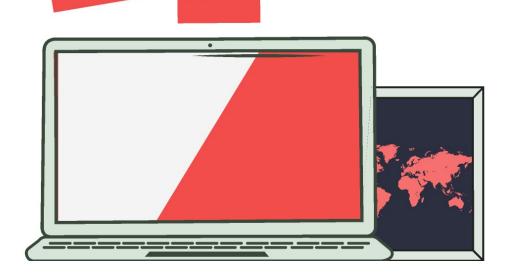

1. You find the Navigate App by simply looking for it on the App store or Google play

- 2. After Downloading the Navigate App
  - Search for your CUNY York College
  - Log in using your CUNYFirst log-in information

Navigate is Coming! Student Government Association Board Meeting January 26, 2021

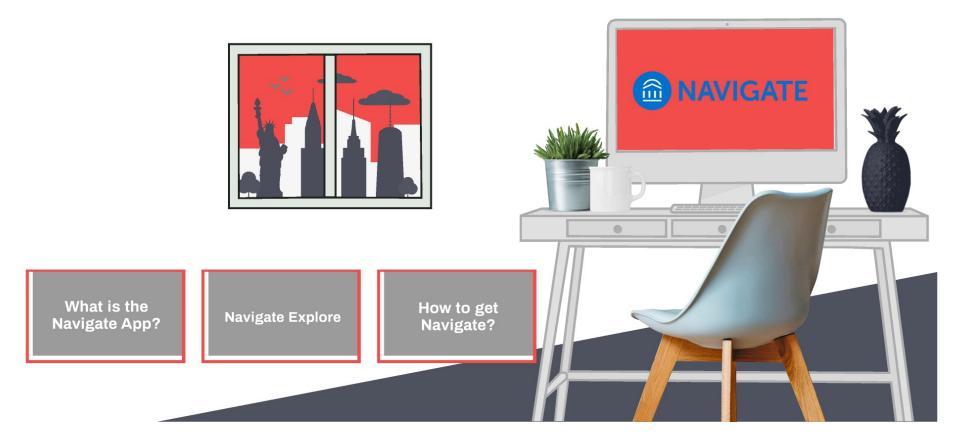